## **User Guide** INVENTOR - JT

| Product Category        | CADTranslate  |
|-------------------------|---------------|
| Product Group           | INVENTOR > JT |
| Product Release Version | 26.3          |

| Document Type     | User Guide      |
|-------------------|-----------------|
| Document Status   | Released        |
| Document Revision | 1.0             |
| Document Author   | Product Manager |
| Document Issued   | 18/12/2023      |

## Contents

| Overview of TRANSLATE                                                                         | 2      |
|-----------------------------------------------------------------------------------------------|--------|
| About Theorem                                                                                 | 2      |
| Theorem's Product Suite<br>CAD <b>Translate</b><br>CAD <b>Publish</b><br>Theorem <b>XR</b>    | 3<br>3 |
| The INVENTOR - JT Translator                                                                  | 4      |
| Primary Product Features                                                                      | 4      |
| Primary Product benefits?                                                                     | 5      |
| Getting Started                                                                               | 6      |
| Documentation & Installation Media                                                            | 6      |
| Installation                                                                                  | 6      |
| License Configuration                                                                         | 6      |
| Using the Product                                                                             | 6      |
| Using the Product                                                                             | 7      |
| Default Translations                                                                          |        |
| Default Translation – via the Unified Interface<br>Default Translation – via the Command Line |        |
| Translator Customization                                                                      | 10     |
| Common Options for INVENTOR to JT                                                             |        |
| INVENTOR Read Arguments                                                                       |        |
| JT Write Arguments<br>INVENTOR to JT Advanced Arguments                                       |        |
| Appendix A – JT Configuration File                                                            | 15     |
| Introduction                                                                                  |        |
| The Setup Section                                                                             |        |
| The Level of Detail Section                                                                   |        |
| The Filter Section                                                                            |        |
| The Metadata section                                                                          |        |
| The Special Section                                                                           |        |

## **Overview of TRANSLATE**

## About Theorem

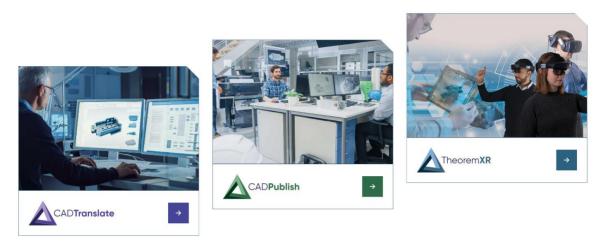

Theorem Solutions is a world leader in the field of Engineering Data Services and Solutions. This leadership position stems from the quality of our technology and the people in the company. Quality comes not only from the skills and commitment of our staff, but also from the vigorous industrial use of our technology & services by world leading customers.

We are proud that the vast majority of the world's leading Automotive, Aerospace, Defense, Power Generation and Transportation companies and their Supply chains use our products and services daily. Working closely with our customers, to both fully understand their requirements and feed their input into our development processes has significantly contributed to our technology and industry knowledge.

Theorem Solutions is an independent UK headquartered company incorporated in 1990, with sales and support offices in the UK and USA. Theorem has strong relationships with the major CAD and PLM vendors, including; Autodesk, Dassault Systemes, ICEM Technologies (a Dassault company), PTC, SolidWorks, Spatial Technology and Siemens PLM Software. These relationships enable us to deliver best in class services and solutions to engineering companies worldwide.

## Theorem's Product Suite

Theorem have 3 main Product brands. These are:

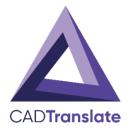

## CAD**Translate**

Direct translation of 3D data to or from an alternate CAD, Visualization or Standards Based format.

See our <u>website</u> for more detail.

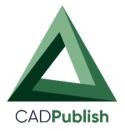

## CAD**Publish**

The creation of documents enriched with 3D content

See our <u>website</u> for more detail.

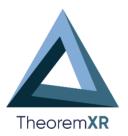

## Theorem **XR**

Visualization for <u>Augmented (AR)</u>, <u>Mixed (MR)</u> and <u>Virtual (VR)</u> Reality applications

See our website for more detail.

## The INVENTOR - JT Translator

The translator may be installed on a number of machines each accessing a central network-floating license.

Theorem's CADverter product for Inventor to JT is a direct converter between Inventor assemblies (.iam files) and part (.ipt files) and Siemens JT parts. It enables the user to convert all forms of mechanical design geometry, as well as assembly and attribute information, between these two systems.

The Inventor-JT CADverter can be used interactively or in a batch mode, from a standard GUI Interface, offering combined viewing, data filtering and translation capabilities.

## **Primary Product Features**

- Converts all types of geometry, wire frame, surfaces, trimmed surfaces (faces) and solid models
- Converts assembly structure between the system
- Converts attribute data including colour and layer information
- The conversion process can be run Interactively or in Batch mode
- Data can be filtered by layer and entity type
- Geometry can be filtered and selectively processed

## Primary Product benefits?

- Direct conversion between Inventor and JT reduces processing time, simplifies integration and retains accuracy of the model.
- The integrated viewing capability enables visual verification, pre and post translation
- The integrated data filtering options allows selected data ONLY to be processed, enabling optimisation of translations and time saving.
- By converting all forms of geometry no data is lost, eliminating the time required to recreate missing data
- With over 20 years industrial use, Theorem's product robustness and quality is well proven, reducing your business risk

This document will focus specifically on guidance for the use of the CADTranslate Inventor to JT. For information regarding any of Theorem's product ranges please contact <a href="mailto:sales@theorem.com">sales@theorem.com</a>

## **Getting Started**

## **Documentation & Installation Media**

The latest copy of the User Guide documentation can be found on our web site at:

#### http://www.theorem.com/Documentation

Each product has a specific link that provides user documentation in the form of PDF and Tutorials.

The latest copy of Theorem software can be found via the link above and by searching for the specific product. Each product has a specific link to the Product Release Document, which contains a link to the download location of the installation CD.

Alternatively, you can request a copy of the software to be shipped on a physical CD.

### Installation

The installation is run from the .msi file download provided. For full details of the installation process, visit <u>www.theorem.com/documentation</u> and select UI from the product selection list.

## License Configuration

To run any product a valid license file is required. The Flex License Manager is run from the .msi file download provided. For full details of the installation process, visit <u>www.theorem.com/documentation</u>

### Using the Product

To use the product, follow the documented steps found in this document or follow the online video tutorials which can be found from <u>www.theorem.com/documentation</u>

## Using the Product

## **Default Translations**

### Default Translation - via the Unified Interface

The Unified Interface can be started via the Start Menu – if a shortcut was added during installation.

Alternatively, the Unified Interface can be run via a Windows Explorer selection in: <UI\_installation\_directory>\bin\Unified\_Interface.cmd

The following interface will be launched:

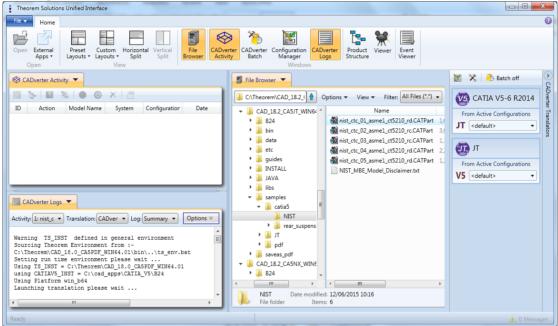

The default layout is split into 4 primary areas, which can be altered to the users prefer:

The simplest way to translate from INVENTOR is to drag a file from the file Browser Pane on to the Active Configurations for the translation you require.

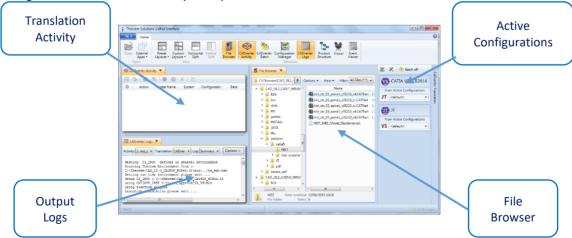

|        |                                          | 🐹 🛠 📀 bo.                                                                                                    |
|--------|------------------------------------------|----------------------------------------------------------------------------------------------------|
|        | tions 🔻 View 👻 Filter: All Files (*.*) 🗸 | V5 CATIA V5-6 R2014                                                                                                    |
| ,  . ▲ | Name                                     | From Active Configurations                                                                                                    |
|        | ist_ctc_01_asme1_ct5210_rd.CATPart 1,0   | JT <default></default>                                                                                                    |
|        | ist_ctc_02_asme1_ct5210_rc.CATPart 3,0   | JI <default></default>                                                                                                    |
|        | mist_ctc_03_asme1_ct5210_rc.CATPart 1,:  | , second second |
|        | ist_ctc_04_asme1_ct5210_rd.CATPart 2,2   | JT JT                                                                                                    |
|        | 🚳 nist_ctc_05_asme1_ct5210_rd.CATPart    | From Active Configurations                                                                                                    |
|        | NIST_MBE_Model_Disclaimer.txt            |                                                                                                    |
|        |                                          | V5 <default></default>                                                                                                    |
|        |                                          |                                                                                                    |

On completion, the Unified Interface will display the activity information and details from the log file created during the translation, if requested, in the Translation Activity and Output Log panes, respectively.

The generated output data can be located by selecting the translation from the Activity pane and opening the output folder:

|   |               |                 | × 🖻           |                                                                                                    |       |                   | 🖟 C:\1n==                 |   |          |
|---|---------------|-----------------|---------------|----------------------------------------------------------------------------------------------------|-------|-------------------|---------------------------|---|----------|
|   | ion           | Model Name      | System        | Configur                                                                                                | atior | Date              |                           |   |          |
|   | Direct        | nist_ctc_01_asn | CATIA524 to N | <default< th=""><th></th><th>02/06/2015 1/</th><th>8.2_CA5NX_WIN64.01</th><th></th><th></th></default<> |       | 02/06/2015 1/     | 8.2_CA5NX_WIN64.01        |   |          |
|   |               |                 |               |                                                                                                    |       | View The Log      |                           |   |          |
| 4 |               |                 |               |                                                                                                    | ۲.    | View the Input    | File Product Structure    |   |          |
| 1 |               |                 |               |                                                                                                    | ۲.    | View the Outpu    | it File Product Structure |   | N.       |
|   |               |                 |               |                                                                                                    | 1     | Open output fo    | lder in File Explorer     |   | ₫        |
|   |               |                 |               |                                                                                                    | R     | Create an Audit   | t Trail Package           |   | <u> </u> |
|   |               |                 |               |                                                                                                    | ۲.    | Re-process the    | translation               |   |          |
|   | ADverter Logs | -               |               |                                                                                                    |       | Stop all selected | d translations            |   |          |
| _ | ĭ.            |                 |               |                                                                                                    |       | Re-run all select | ted translations          | 1 |          |
|   | 1: nist c 🔻   | Translation: CA | Dver 🔻 Loa:   | Summary                                                                                                 | -     |                   |                           | - |          |
|   |               |                 |               | ,                                                                                                    | X     | Delete all select | ted translations          |   |          |
|   | -             |                 | n general en  | vironme                                                                                                 |       | Properties        |                           |   |          |
|   |               | ' vonmen        | t from :-     | \\ts_                                                                                                   | env.  | bat               | 1.                        |   |          |

### Default Translation - via the Command Line

Running a translation via the command line can be carried out via the *cad\_run.cmd* file located in the *<installation\_directory>\bin* directory. The format of the command is as follows when translating from INVENTOR to JT:

<Translator\_installation\_directory>\bin\cad\_run.cmd Inventor\_JT -i <input\_file> -o <output\_file>

The example above will translate an Inventor sample file provided within the installation and produce the following screen output:

"C:\Program Files\Theorem\23.3\_INV\_JT\bin\cad\_run.cmd" Inventor\_JT -i "C:\Program Files \Theorem\23.3\_INV\_JT\samples\inventor\0il Pan.ipt" -o c:\temp\test.log

```
* Copyright Theorem Solutions Limited
* Inventor 2021 - JT CADverter Version 23.3.001
********
                                                                     ×
  Fri Oct 16 09:42:19 2020
 Input
Inventor Part : C:\Program Files\Theorem\23.3_INV_JT\samples\inven
cor\0il Pan.ipt
JT File : c:\temp\test.log
     JT File : c:\temp\test.log
Progress File : C:\Users\ldavison\AppData\Local\Temp\report1.log
  Using config file (C:\Program Files\Theorem\23.3_INU_JT\\etc\tess.co
nfig)
Inventor version = 2021
INFO : This document was saved at Rev 17
  List of gco entities :-
                     Total
                                 Standalone
                                                  Subordinate
  Туре
  Arcs
Conics
Lines
                      328
142
181
162
148
128
12
31
38
357
813
                                                   328
142
181
162
148
128
12
31
38
  Curves
  Surfaces
Cylinders
  Spheres
  Torus
  Planes
                                                    357
  Faces
  Edges
Vertices
Bsolids
                                                   813
                      476
1
                                                    476
                                  1
Script completed
Translation Complete...
Exporting Parts and Assembly to JT Files
  *********************************
  * JT file successfully created *
* c:\temp\test.log.jt *
```

The file will be output to the target location. In this case:

C:\temp\test.jt

## Translator Customization

The Theorem translator allows the information that is read from the source system and written to the target system to be tailored via a set of user specified arguments. Commonly used arguments are supported via the Unified Interface, with Advanced Arguments being described within this document for use in the Unified Interface or via the Command Line invocation.

## Common Options for INVENTOR to JT

Within the Configuration Manager pane of the Unified Interface, arguments that can be specified when publishing INVENTOR data into JT are grouped into 3 areas:

- INVENTOR Read Those arguments that affect how data is read from INVENTOR
- JT Write Those arguments that affect how the data is written to JT

## **INVENTOR Read Arguments**

The image below shows the INVENTOR Read arguments that are available, with their default settings:

| Inventor Read    | JT Write | General |       |  |
|------------------|----------|---------|-------|--|
| Option Name      | la -     |         | Value |  |
| Project File     |          |         |       |  |
| Ignore Migratior | n        |         |       |  |

#### Each of these options is described below:

| Option           | Description                                                                                                    |  |
|------------------|----------------------------------------------------------------------------------------------------|--|
| Project File     | This allows the user to specify an Inventor project file (*.ipg) which details search paths for parts within an assembly amongst other Inventor settings. |  |
|                  | <ul> <li>Command Line Syntax:</li> </ul>                                                                                                    |  |
|                  | <ul> <li>Project [file_name]</li> </ul>                                                                                                    |  |
|                  | •                                                                                                    |  |
| Ignore Migration | This option allows the check for data migration to be omitted.                                                                                            |  |
|                  | Command Line Syntax:                                                                                                    |  |
|                  | <ul> <li>ignore_migration</li> </ul>                                                                                                    |  |
|                  | •                                                                                                    |  |

JT Write Arguments The image below shows the Write JT arguments that are available, with their default settings:

|                              | lana.               |   |
|------------------------------|---------------------|---|
| Option Name                  | Value               |   |
| Config File                  |                     |   |
| Verbose Report               | Config File Setting | • |
| Output Units                 | Config File Setting | • |
| Structure Output Type        | Ţſ                  | • |
| PLMXML reference type        | Select type         |   |
| PLMXML Property Mapping File |                     |   |
| Вгер Туре                    | JT Brep             | • |
| Explode Solids to Faces      |                     |   |
| Brep Wireframe               | Yes                 | • |
| Produce Tessellated Output   |                     |   |
| Expand Part                  |                     |   |
| Reuse Solids                 |                     |   |
| CAD Property Mapping File    |                     | 6 |

# Each of these options is described below:

| Option                | Description                                                                                                    |  |  |
|-----------------------|----------------------------------------------------------------------------------------------------|--|--|
| Config File           | Allows a JT configuration file to be specified.<br>Please see <u>Appendix B</u> for a full description of the JT config file format.<br>• Command Line Syntax<br>• -z [path to file]                                                                                                    |  |  |
| Verbose Report        | Defines the report. Default is 'Config File setting'<br>• Command Line Syntax<br>• Config File Setting: Default<br>• No: -VerboseReporting false<br>• Yes: -VerboseReporting true                                                                                                    |  |  |
| Output Units          | Output unit definition. Default is 'Config File setting'         • Command Line Syntax         • Config File Setting: Default         • As Input: -OutputUnits inputUnits         • Millimeters: -OutputUnits mm         • Centimeters: -OutputUnits cm         • Meters: -OutputUnits m         • Inches: -OutputUnits inches         • Feet: -OutputUnits feet         • Yards: -OutputUnits yards |  |  |
| Structure Output Type | <ul> <li>Specifies the type of assembly structure to be output. Default is JT.</li> <li>Selectable options are:<br/>JT: Default<br/>PLMXML ( with external references to JT files)<br/>STEP BOM ( with external references to JT files)         <ul> <li>Command Line Syntax</li> </ul> </li> </ul>                                                                                                  |  |  |

|                                              | ■ JT: Default                                                                                                    |
|----------------------------------------------|----------------------------------------------------------------------------------------------------|
|                                              | PLMXML: <see plmxml="" ref="" type=""></see>                                                                                                    |
|                                              | <ul> <li>STEP BOM: write_stepbom</li> </ul>                                                                                                    |
| PLMXML Reference Type                        | Only active if a Structure Type of PLMXML is selected.                                                                                                    |
|                                              | Selectable options are:                                                                                                    |
|                                              | 1. PLMXML referencing JT Parts in the same folder                                                                                                    |
|                                              | 2. PLMXML in addition to the JT Assembly File                                                                                                    |
|                                              |                                                                                                    |
|                                              |                                                                                                    |
|                                              | <ul> <li>Command Line Syntax</li> </ul>                                                                                                    |
|                                              | 1: plmxml_only                                                                                                    |
|                                              | <ul> <li>2: write_plmxml</li> </ul>                                                                                                    |
| PLMXML Property                              | Allows a Property Mapping file to be selected. Only active if a Structure Type                                                                                                    |
| Mapping File                                 | of PLMXML is selected. (See <u>Appendix C</u> for the file format)                                                                                                    |
|                                              | <ul> <li>Command Line Syntax</li> </ul>                                                                                                    |
|                                              | plmxml_prop_map_file [File]                                                                                                    |
|                                              | <b>Note!</b> When this option is unset, the file "plmxml_property_mapping.txt" in the 'data\it folder' will be used as the mapping file. This file contains lines with mappings that are mandatory for certain downstream applications and mappings to remove attributes used solely in the translation process. Therefore it is a good idea to start with a copy of this file when creating a new mapping file.                |
| Brep Type                                    | Specifies the BREP type in the resultant JT Files. Default is JT Brep.                                                                                                    |
|                                              | Selectable options are:                                                                                                    |
|                                              | <ul> <li>JT Brep: Default</li> </ul>                                                                                                    |
|                                              | • XT Brep (Theorem)                                                                                                    |
|                                              | <ul> <li>JT Brep (JT Open)</li> </ul>                                                                                                    |
|                                              |                                                                                                    |
|                                              | <ul> <li>Command Line Syntax</li> </ul>                                                                                                    |
|                                              | JT Brep: Default                                                                                                    |
|                                              | <ul> <li>XT Brep (Theorem): xt_brep no_fixup</li> </ul>                                                                                                    |
|                                              | ■ JT Brep (JT open): jt_xt_brep                                                                                                    |
|                                              |                                                                                                    |
|                                              | •                                                                                                    |
| Explode Solids to Faces                      | A secondary option enabled when XT Brep (Theorem) output is specified.                                                                                                    |
|                                              | Explodes solids to faces. Default is OFF.                                                                                                    |
|                                              | <ul> <li>Command Line Syntax</li> </ul>                                                                                                    |
|                                              | split_brep                                                                                                    |
|                                              |                                                                                                    |
| Brep Wireframe                               | Store wireframe in the JT Brep. Default is YES.                                                                                                    |
| Brep Wireframe                               |                                                                                                    |
| Brep Wireframe                               | Store wireframe in the JT Brep. Default is YES. <ul> <li>Selectable options are:</li> </ul>                                                                                                    |
| Brep Wireframe                               | Store wireframe in the JT Brep. Default is YES. <ul> <li>Selectable options are:</li> </ul>                                                                                                    |
| Brep Wireframe                               | <ul> <li>Store wireframe in the JT Brep. Default is YES.</li> <li>Selectable options are:</li> <li>Yes: Default</li> </ul>                                                                                                    |
| Brep Wireframe                               | Store wireframe in the JT Brep. Default is YES. <ul> <li>Selectable options are:</li> <li>Yes: Default</li> <li>No</li> </ul>                                                                                                    |
| Brep Wireframe                               | Store wireframe in the JT Brep. Default is YES.    Selectable options are:    Yes: Default   No   Command Line Syntax                                                                                                    |
| Brep Wireframe<br>Produce Tessellated        | Store wireframe in the JT Brep. Default is YES.   Selectable options are:  Yes: Default  No  Command Line Syntax  no_brep_wire : No (Tessellated)                                                                                                    |
| Produce Tessellated                          | Store wireframe in the JT Brep. Default is YES.    Selectable options are:                                                                                                    |
|                                              | Store wireframe in the JT Brep. Default is YES.    Selectable options are:    Yes: Default   No   Command Line Syntax   no_brep_wire : No (Tessellated)  Convert Brep data directly to facetted data. Default is OFF.   Command Line Syntax                                                                                                    |
| Produce Tessellated<br>Output                | Store wireframe in the JT Brep. Default is YES.   Selectable options are:  Yes: Default  No  Command Line Syntax  no_brep_wire : No (Tessellated)  Convert Brep data directly to facetted data. Default is OFF.  Command Line Syntax  tess_output                                                                                                    |
| Produce Tessellated                          | Store wireframe in the JT Brep. Default is YES.   Selectable options are:  Yes: Default  No  Command Line Syntax  no_brep_wire : No (Tessellated)  Convert Brep data directly to facetted data. Default is OFF.  Command Line Syntax  tess_output  Process multi-solid parts as an assembly. Default is OFF.                                                                                                    |
| Produce Tessellated<br>Output                | Store wireframe in the JT Brep. Default is YES.    Selectable options are:    Yes: Default   No   Command Line Syntax  no_brep_wire : No (Tessellated)  Convert Brep data directly to facetted data. Default is OFF.  Command Line Syntax  tess_output  Process multi-solid parts as an assembly. Default is OFF.  Command Line Syntax                                                                                          |
| Produce Tessellated<br>Output<br>Expand Part | Store wireframe in the JT Brep. Default is YES.    Selectable options are:   Yes: Default  NO  Command Line Syntax  no_brep_wire : No (Tessellated)  Convert Brep data directly to facetted data. Default is OFF.  Command Line Syntax  tess_output  Process multi-solid parts as an assembly. Default is OFF.  Command Line Syntax  expand_part                                                                                |
| Produce Tessellated<br>Output                | Store wireframe in the JT Brep. Default is YES.    Selectable options are:   Yes: Default  NO  Command Line Syntax  no_brep_wire : No (Tessellated)  Convert Brep data directly to facetted data. Default is OFF.  Command Line Syntax  tess_output  Process multi-solid parts as an assembly. Default is OFF.  Command Line Syntax  expand_part  A secondary option enabled when Expand Part is set to re-use existing solids. |
| Produce Tessellated<br>Output<br>Expand Part | Store wireframe in the JT Brep. Default is YES.    Selectable options are:   Yes: Default  NO  Command Line Syntax  no_brep_wire : No (Tessellated)  Convert Brep data directly to facetted data. Default is OFF.  Command Line Syntax  tess_output  Process multi-solid parts as an assembly. Default is OFF.  Command Line Syntax  expand_part                                                                                |

|                              | reuse_solids                                                                                                    |
|------------------------------|----------------------------------------------------------------------------------------------------|
| CAD Property Mapping<br>File | A file containing a list of CAD properties and information on how they are<br>mapped to the JT file. Not used by default. (See <u>Appendix C</u> for the file format)<br>• Command Line Syntax<br>• cad_prop_map_file [File] |
|                              | • <b>Note!</b> An example mapping file is provide in the 'data\jt' folder. This file provides a good starting point when creating a new mapping file.                                                                        |

#### INVENTOR to JT General Arguments

The image below shows the General arguments that are available, with their default settings:

| Inventor Read | JT Write | General      |       |  |
|---------------|----------|--------------|-------|--|
| Option Name   |          | 5 - 542<br>- | Value |  |
| Advanced      |          |              |       |  |

#### Each of these options is described below:

| Option   | Description                                                              |
|----------|--------------------------------------------------------------------------|
| Advanced | Allows any of the Command Line Advanced arguments documented below to be |
|          | passed to the Unified Interface invocation                               |

#### **INVENTOR to JT Advanced Arguments**

Theorem's INVENTOR to JT translator has been configured with default settings that optimize the translation process. However, there are times when a satisfactory result cannot be obtained, so it may be required to deploy one or more Advanced Arguments to improve the translated result.

The following table describes useful Advanced Arguments that can be entered into the General Tab -> Advanced field:

| Option                       | Description                                                                                                    |
|------------------------------|----------------------------------------------------------------------------------------------------|
| Parasolid Tolerant Modelling | A secondary option to be used when <i>Brep Type</i> = <i>XT Brep (Theorem)</i><br>output is specified. Enables Parasolid tolerant modelling. Default is ON<br><ul> <li>Command Line Syntax</li> <li>nopstolmodel – to turn off</li> </ul> |
| Factor                       | <ul> <li>Specify the factor level of Parasolid Tolerant Modelling when turned on.</li> <li>Default is 3.</li> <li>Command Line Syntax</li> <li><i>pstolmodel 3</i></li> </ul>                                                             |
| Sew Parasolid Bodies         | A secondary option to be used when <i>Brep Type</i> = <i>XT Brep (Theorem)</i><br>output is specified. Enables the sewing of Parasolid bodies. Default is ON<br>o Command Line Syntax<br>• <i>nosew</i> – <i>to turn off</i>              |
| Tolerance                    | Specify the tolerance for the sew command above. Default is 0.01.<br>• Command Line Syntax                                                                                                    |

|                                                      | ■ nssew 0.01                                                                                                    |
|------------------------------------------------------|----------------------------------------------------------------------------------------------------|
|                                                      | <ul> <li>pssew 0.01</li> </ul>                                                                                                    |
| Incremental Sewing                                   | Enables incremental sewing when used with Sew Parasolid Bodies.<br>Default is ON.                                                                                                    |
|                                                      | <ul> <li>Command Line Syntax</li> </ul>                                                                                                    |
|                                                      | <ul> <li>no_sew_increm – to turn off</li> </ul>                                                                                                    |
| Split Discontinuous Surfaces                         | A secondary option to be used when <i>Brep Type</i> = <i>XT Brep (Theorem)</i><br>output specified. Splits discontinuous surfaces. Default is OFF.                                                                              |
|                                                      | <ul> <li>brep_prep – to turn on</li> </ul>                                                                                                    |
|                                                      | <ul> <li>no_brep_prep – to turn off</li> </ul>                                                                                                    |
| Force body creation (No check of Parasolid entities) | A secondary option enabled when XT Brep (Theorem) output specified.<br>Removes the checking of Parasolid entities. Default is ON.                                                                                               |
|                                                      | <ul> <li>nocheck – (force body creation without<br/>checking = Default)</li> </ul>                                                                                                    |
|                                                      | <ul> <li>check – (doesn't force the body creation -<br/>Parasolid checking is enabled)</li> </ul>                                                                                                    |
| Fix Degenerate Edges                                 | A secondary option to be used when <i>Brep Type</i> = <i>XT Brep (Theorem)</i><br>output specified. On face create failure, check and fix any degenerate<br>edges. Default is ON.<br><ul> <li>Command Line Syntax</li> </ul>    |
|                                                      | <ul> <li>fix_degen</li> </ul>                                                                                                    |
|                                                      | <ul> <li>no_fix_degen – to turn off</li> </ul>                                                                                                    |
| Specify a Face Edge Tolerance                        | A secondary option to be used when <i>Brep Type</i> = <i>XT Brep (Theorem)</i><br>output specified. Specify an edge tolerance to be used when creating<br>faces. Default is ON.<br>• Command Line Syntax                        |
|                                                      | <ul> <li>Please see Edge Tolerance below</li> </ul>                                                                                                    |
| Edge Tolerance                                       | A secondary option used with Specify a Face Edge Tolerance where the tolerance value is assigned. Default is 0.000006.<br>• Command Line Syntax                                                                                 |
|                                                      | <ul> <li>face_edge_tol 0.000006</li> </ul>                                                                                                    |
| Fix small features in solids                         | A secondary option to be used when <i>Brep Type</i> = <i>XT Brep (Theorem)</i><br>output specified. Remove small edges, sliver and spike faces from solid<br>bodies. Default is OFF.<br><ul> <li>Command Line Syntax</li> </ul> |
|                                                      | ps_fix_small – to turn on                                                                                                    |

|                                   | no_ps_fix_small - default                                                                                                    |
|-----------------------------------|----------------------------------------------------------------------------------------------------|
| Fix small features in open solids | A secondary option to be used when <i>Brep Type</i> = <i>XT Brep (Theorem)</i><br>output specified. Remove small edges, sliver and spike faces from open<br>solids. Default is OFF.<br>• Command Line Syntax<br>• <i>ps_fix_osol</i> – <i>to turn on</i><br>• <i>no_ps_fix_osol</i> - <i>default</i> |
| Simplify Geometry                 | A secondary option to be used when <i>Brep Type</i> = <i>XT Brep (Theorem)</i><br>output specified. Simplify Geometry. Default is OFF.<br>• Command Line Syntax<br>• <i>simplify_solids – to turn on</i>                                                                                             |

## Appendix A – JT Configuration File

## Introduction

A configuration file contains the settings for your translations. The configuration file can be specified using the command line option –*config* or -*z*.

If this is not supplied the following config file will be used:-

**tessINVENTOR.config** in *%TS\_INST%* (where TS\_INST = Installed directory) The JT configuration file contains various sections, each containing different settings based on the section.

### The Setup Section

The setup options in the configuration file define how your files are translated. The setup section is the first part of the configuration file and contains a series of standard translator options.

### To edit setup options

- 1. Open an existing configuration file with a text editor.
- 2. Edit the configuration file options listed in the table below.
- 3. Save the configuration with a .config extension

| Option name     | Keywords                                     | Example                                   |
|-----------------|----------------------------------------------|-------------------------------------------|
| EAITranslator   | EAITranslator {                              | EAITranslator {                           |
| OutputDirectory | "path to directory"                          | OutputDirectory = "/home/ <user>/"</user> |
| CommonPartsPath | "path to directory"                          | CommonPartsPath= "/myaccount/jtparts/"    |
| chordalOption   | "RELATIVE"<br>"ABSOLUTE"                     | chordalOption = "RELATIVE"                |
| structureOption | "PER_PART"<br>"MONOLITHIC"<br>"FULL_SHATTER" | structureOption = "MONOLITHIC"            |
| WriteWhichFiles | "ALL"<br>"ASSEMBLY_ONLY"                     | WriteWhichFiles = "ALL"                   |

|                         | "PARTS ONLY"       |                                |
|-------------------------|--------------------|--------------------------------|
| compression             | true               | compression = true             |
|                         | TRUE               |                                |
|                         | false              |                                |
|                         | FALSE              |                                |
| triStripOpt             | true               | triStripOpt = false            |
|                         | TRUE               |                                |
|                         | false<br>FALSE     |                                |
| seamSewing              | true               | seamSewing = true              |
| seameening              | TRUE               |                                |
|                         | false              |                                |
|                         | FALSE              |                                |
| seamSewingTol           | any integer        | seamSewingTol = 0.001          |
| includeBrep             | true               | includeBrep = false            |
|                         | TRUE<br>false      |                                |
|                         | FALSE              |                                |
| brepPrecision           | "SINGLE"           | brepPrecision = "SINGLE"       |
|                         | "DOUBLE"           | •                              |
| autoNameSanitize        | true               | autoNameSanitize = true        |
|                         | TRUE               |                                |
|                         | false<br>FALSE     |                                |
| updateChangedPartsOnly  | true               | updateChangedPartsOnly = false |
| apaateenangear artsenny | TRUE               | apouteenangear artsonry raise  |
|                         | false              |                                |
|                         | FALSE              |                                |
| verboseReporting        | true               | verboseReporting = false       |
|                         | TRUE<br>false      |                                |
|                         | FALSE              |                                |
| writeAsciiAssembly      | true               | writeAsciiAssembly = false     |
| ,                       | TRUE               | ,                              |
|                         | false              |                                |
|                         | FALSE              |                                |
| singlePartsNoAssem      | true<br>TRUE       | singlePartsNoAssem = false     |
|                         | false              |                                |
|                         | FALSE              |                                |
| smartLODgeneration      | true               | smartLODgeneration = true      |
|                         | TRUE               |                                |
|                         | false              |                                |
| autolow/ODgeneration    | FALSE              | autolowi Obgeneration - true   |
| autoLowLODgeneration    | true<br>TRUE       | autoLowLODgeneration = true    |
|                         | false              |                                |
|                         | FALSE              |                                |
| numLODs                 | any integer        | numLODs = 3                    |
| JtFileFormat            | 64,70,80,81,82,90, | JtFileFormat = "95"            |
|                         | 91,92,93,94,95,100 |                                |

| includeULP   | PASSTHROUGH<br>TRUE<br>FALSE | includeULP = "PASSTHROUGH" |
|--------------|------------------------------|----------------------------|
| ulpPrecision | Real Value                   | ulpPrecision = 0.001       |
| close brace  | }                            | }                          |

## The Level of Detail Section

The level of detail section of the configuration file contains the tessellation and simplification information for each level of detail in the file.

This section consists of several sets of level of detail (LOD) information, and the number of these sets depends on the number you specified on the numLODs line in the configuration file.

#### To edit level of detail options

- 1. Open an existing configuration file in a text editor.
- 2. Edit the configuration file options listed below.
- 3. Save the configuration with a .config extension

| Option name         | Keywords                    | Example                   |
|---------------------|-----------------------------|---------------------------|
| LOD                 | LOD " <i>lod number</i> " { | LOD "1" {                 |
| Level               | any integer                 | Level = 1                 |
| Chordal             | any number                  | Chordal = 0.001           |
| Angular             | any number                  | Angular = 25              |
| Length              | any number                  | Length = 1                |
| Label               | any string                  | "ud_FINE"                 |
| FeatureSuppression  | any integer                 | FeatureSuppression = 0    |
| Simplify            | any number                  | Simplify = 0.60           |
| AdvCompressionLevel | any number                  | AdvCompressionLevel = 0.0 |
| ULP                 | true                        |                           |
|                     | false                       |                           |
| close brace         | }                           | }                         |

## The Filter Section

The filter section of the configuration file contains the filename and metadata filtering information. Edit this section if you want to change how the translator sanitizes filenames and filters metadata keys.

#### To edit filter options

- 1. Open an existing configuration file with a text editor.
- 2. Edit the configuration file options from the table below.
- 3. Save the configuration with a .config extension

| Option name               | Keywords               | Example                                 |
|---------------------------|------------------------|-----------------------------------------|
| Filter                    | Filter {               | Filter {                                |
| FilenameSanitizeSet       | "string of characters" | FilenameSanitizeSet = "abc123."         |
| FilenameSanitizeSetAdd    | "string of characters" | FilenameSanitizeSetAdd = "4l"           |
| FilenameSanitizeSetDelete | "string of characters" | FilenameSanitizeSetDelete = "c"         |
| MetadataKey               | "string of characters" | MetadataKey = "metadata key to exclude" |
| close brace               | }                      | }                                       |

### The Metadata section

The metadata section sets which metadata to attach to all parts, assemblies and nodes of the model.

**Note:** Be sure to add these options to the configuration file in pairs: one line to define the metadata key and one line to define the metadata value.

#### To edit metadata options

- 1. Open an existing configuration file (.CONFIG) in a text editor.
- 2. Edit the configuration file options shown in the table below.
- 3. Save the configuration with a .config extension

| Option name     | Keywords               | Example                                                                                                  |
|-----------------|------------------------|----------------------------------------------------------------------------------------------------|
| Metadata        | Metadata {             | Metadata {                                                                                               |
| AddToParts      | "string of characters" | AddToParts = " <metadata key="">"<br/>AddToParts = "<metadata value="">"</metadata></metadata>           |
| AddToAssemblies | "string of characters" | AddToAssemblies = " <metadata key="">"<br/>AddToAssemblies = "<metadata value="">"</metadata></metadata> |
| AddToAllNodes   | "string of characters" | AddToAllNodes = " <metadata key="">"<br/>AddToAllNodes = "<metadata value="">"</metadata></metadata>     |
| close brace     | }                      | }                                                                                                    |

## The Special Section

The special section of the configuration file contains lines that are unique to this translator.

#### To edit special options

- 1. Open an existing configuration file with a text editor.
- 2. Edit the configuration file options shown in the table below.
- 3. Save the configuration with a .config file extension.

| Option          | Keyword                  | Example                                                                         | Default Value                                   |
|-----------------|--------------------------|---------------------------------------------------------------------------------|-------------------------------------------------|
| InventorOptions | InventorOptions {        | InventorOptions {                                                               |                                                 |
| ProjectFile     | Full system file path    | Windows example<br>ProjectFile =<br>"P:\apps\Inventor2009\S<br>amples.ipj"      | un                                              |
| IgnoreMigration | true/TRUE<br>false/FALSE | IgnoreMigration = true                                                          | false                                           |
| ReportFilename  | Full system file path    | Windows example<br>ReportFilename =<br>P:\caddata\translation\re<br>sult\part55 | Windows<br>system<br>C:%TEMP%\ts<br>cprogressyi |
| OutputUnits     | mm<br>millimetres<br>cm  | OutputUnits = mm                                                                | inputUnits                                      |

|                              | centimetres              |                                       |           |
|------------------------------|--------------------------|---------------------------------------|-----------|
|                              | m                        |                                       |           |
|                              | metre                    |                                       |           |
|                              | metres<br>inches         |                                       |           |
|                              | feet                     |                                       |           |
|                              | yards                    |                                       |           |
|                              | inputUnits               |                                       |           |
| StructureOutputType          | JT                       | StructureOutputType                   | JT        |
|                              | PLMXML                   | = JT                                  |           |
| PLMXMLPropertyMappingFi      | PLMXMLJT<br>File Name    | PLMXMLPropertyMappin                  | <i>un</i> |
| le                           | The Nume                 | gFile = "mapping_file.txt"            |           |
|                              |                          | 8                                     |           |
| brepType                     | ХТ                       | brepType = XT                         | JT        |
|                              | JT                       |                                       |           |
| Derecelid Telerent Medelling | XTJT                     | DaracalidTalarantMadalli              | +====     |
| ParasolidTolerantModelling   | true/TRUE<br>false/FALSE | ParasolidTolerantModelli<br>ng = true | true      |
| ParasolidTolerantModelling   | Any positive integer     | ParasolidTolerantModelli              | 3         |
| Factor                       | ,, ,                     | ngFactor = 3                          |           |
| SewParasolidBodies           | true/TRUE                | SewParasolidBodies                    | true      |
|                              | false/FALSE              | = true                                | 0.01      |
| SewParasolidBodiesTol        | Any number               | SewParasolidBodiesTol<br>= 0.01       | 0.01      |
| IncrementalSewing            | true/TRUE                | IncrementalSewing                     | true      |
| Ŭ                            | false/FALSE              | = true                                |           |
|                              |                          |                                       |           |
| IncrementalSewingNoOfIter    | true/TRUE                | IncrementalSewingNoOfIt               | 5         |
| ations                       | false/FALSE              | erations = 5                          |           |
|                              |                          |                                       |           |
| ExplodeSolidstoFaces         | true/TRUE                | ExplodeSolidstoFaces =                | false     |
|                              | false/FALSE              | false                                 |           |
|                              |                          |                                       |           |
| SplitDiscontinuousSurfaces   | true/TRUE                | SplitDiscontinuousSurface             | false     |
|                              | false/FALSE              | s = true                              |           |
| ForceBodyCreation            | true/TRUE                | ForceBodyCreation = true              | true      |
|                              | false/FALSE              |                                       |           |
| FixDegenerateEdges           | true/TRUE                | FixDegenerateEdges =                  | true      |
| Cons Educated                | false/FALSE              | true                                  | 0.000000  |
| FaceEdgeTol                  | Any number               | FaceEdgeTol = 0.000006                | 0.000006  |
| FixSmallFeaturesSolids       | true/TRUE                | FixSmallFeaturesSolids =              | false     |
|                              | false/FALSE              | false                                 |           |
| FixSmallFeaturesOpenSolids   | true/TRUE                | FixSmallFeaturesOpenSoli              | false     |
|                              | false/FALSE              | ds = false                            |           |
| SimplifyGeometry             | true/TRUE                | SimplifyGeometry = false              | false     |
|                              | false/FALSE              |                                       |           |

| BrepWireframe                | true/TRUE<br>false/FALSE | BrepWireframe = true                           | true                   |
|------------------------------|--------------------------|------------------------------------------------|------------------------|
| ProduceTessellatedOutput     | true/TRUE<br>false/FALSE | ProduceTessellatedOutpu<br>t = false           | false                  |
| ExpandPart                   | true/TRUE<br>false/FALSE | ExpandPart = false                             | false                  |
| ReuseSolids                  | true/TRUE<br>false/FALSE | ReuseSolids = false                            | false                  |
| CADPropertyMappingFile       | File Name                | CADPropertyMappingFile<br>= "mapping_file.txt" | <i>un</i>              |
| SavedViewsViewSetName        | "string of characters"   | SavedViewsViewSetName                          | "SavedViews"           |
| AnnotationPlanesViewSetN ame | "string of characters"   | AnnotationPlanesViewSet<br>Name                | "AnnotationPl<br>anes" |
| Close brace                  | }                        | }                                              |                        |

#### Appendix C – Property Mapping Files

Property mapping files are required for CAD property Mapping and PLMXML Property Mapping

A Property Mapping File is a comma separated text file containing information of how CAD properties from the source system will be mapped into the target file.

The format is as follows:

- <u>Lines</u> beginning with a "#" are treated as comment lines and are ignored.
- Any space characters will be treated as part of the item
- Lines containing a mapping must contain 6 items separated by 5 commas
- •

The six items are :-

| ltem              | Description                                                                                                    |  |
|-------------------|----------------------------------------------------------------------------------------------------|--|
| Source name       | The attribute name in the Source System                                                                                                    |  |
| Target name       | The attribute name in the Target File                                                                                                    |  |
|                   |                                                                                                    |  |
| Data derived from | 0 - Do not convert<br>1 - Use the source value as given<br>6 - Use the source value as given and hide the property<br><b>Note!</b> Value 6 For CAD Mapping Files ONLY (Not PLMXML) |  |
| Default Value     | Not currently used                                                                                                    |  |
| Value Type        | Not currently used                                                                                                    |  |
| Default Units     | Not currently used                                                                                                    |  |

An Example of a mapping file is shown below:-

# Mapping from input attribute name to Target property name

#

# Line Format:-

# Source name, Target name, Data derived from, Default Value, Value Type, Default Units

- # Data derived from:-
- # 0 Do not convert
- # 1 Use the source values as given
- # 6 Use the source value as given and hide the property
- #

ActivateBOM,NULL,0,0,,

\_LastModifier,NULL,0,0,,

Maturity, NULL, 0, 0,,

\_PrdVersion,NULL,0,0,,

COG M,ud\_CAD\_CENTER\_OF\_GRAVITY,1,0,,

COMPONENTS PRINCIPAL AXES ,NULL,0,0,,

DENSITY Kg/M^3,NULL,0,0,, INERTIA MATRIX KgM2,ud\_CAD\_MOMENT\_OF\_INERTIA,1,0,, INERTIA VOLUME M^3,ud\_CAD\_VOLUME,1,0,, INERTIA WET AREA M^2,ud\_CAD\_SURFACE\_AREA,1,0,, MASS Kg,ud\_CAD\_MASS,1,0,, PRINCIPAL MOMENTS KgM^2,NULL,0,0,, FILESAVETIME,File Last Modified,1,0,, LOCALE,LOCALE,1,0,, Masterdata Version,Masterdata Version,1,0,, Material Details,Material Details,1,0,, PART\_NUMBER,PART\_NUMBER,1,0,, MPARTNAME,Source Model Name,1,0,, Source,SourceName,1,0,,

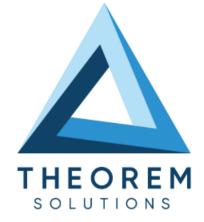

### UK, Europe and Asia Pacific Regions

- THEOREM HOUSE MARSTON PARK BONEHILL RD TAMWORTH B78 3HU UNITED KINGDOM
- sales@theorem.com
- <u>- +44 (0) 182</u>7 305 350

#### **USA** and the America

- THEOREM SOLUTIONS INC 100 WEST BIG BEAVER TROY MICHIGAN 48084 USA
- Sales-usa@theorem.com
- S +(513) 576 1100
- THEOREM.COM